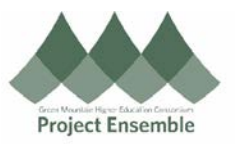

## **Change Order: Add a Line– Section 6.0c**

The instructions in this section, will show you how to add a line. This is useful in cases where shipping and/or taxes need to be added. You can also add lines if you have need to add more items to your order. Prior to processing your invoice, you will need to do the following steps if a line must be added.

## **Additional Resources:**

- [Procurement Knowledge Base](https://www.gmhec.org/procurement-knowledge-base/)
- cheryl.foster@gmhec.org or procurement@gmhec.org

Audience: All

In order to create a successful matched invoice, there may be times a Change Order must be created should there have been any changes from the time of ordering to the time of invoicing.

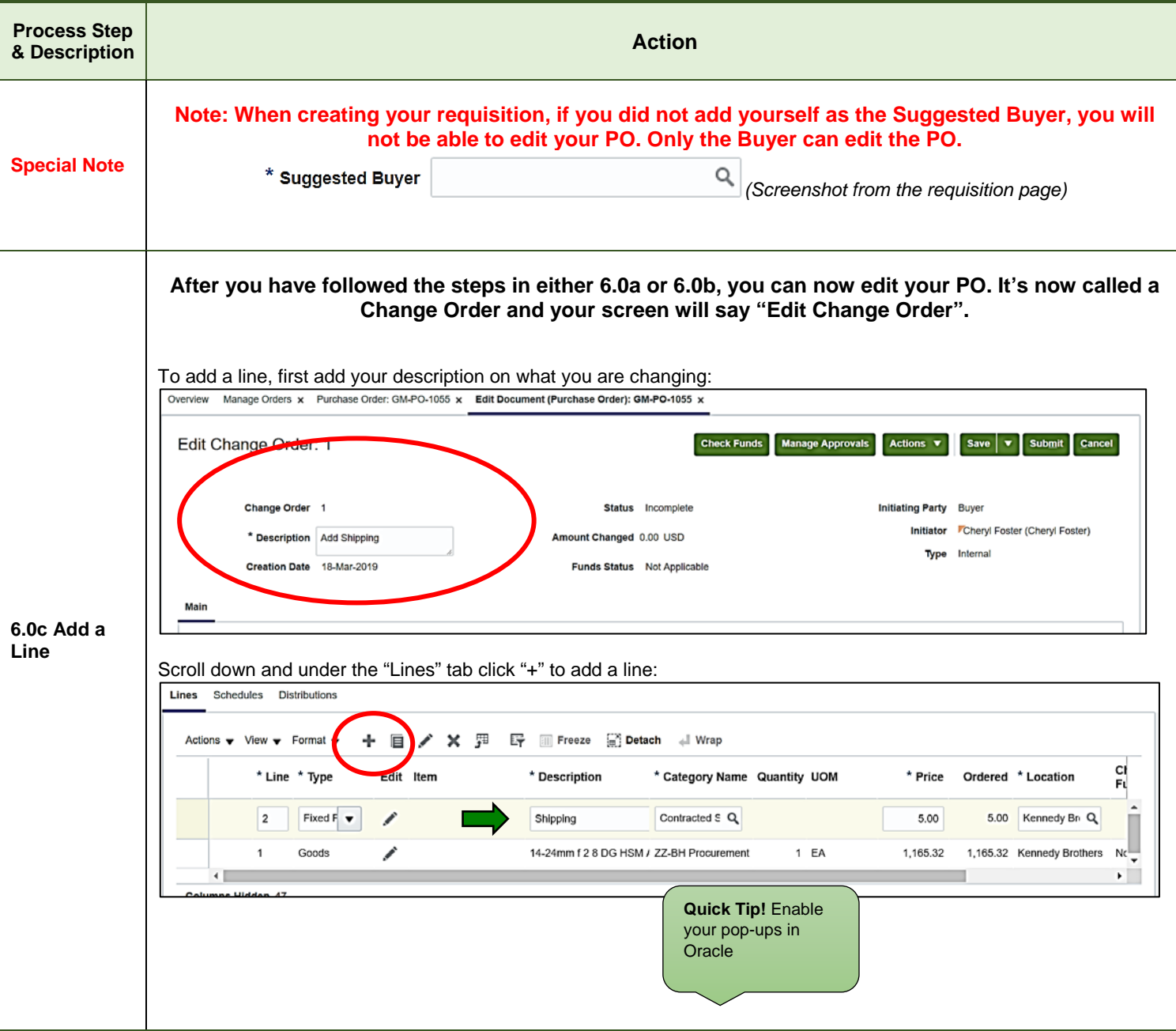

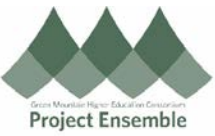

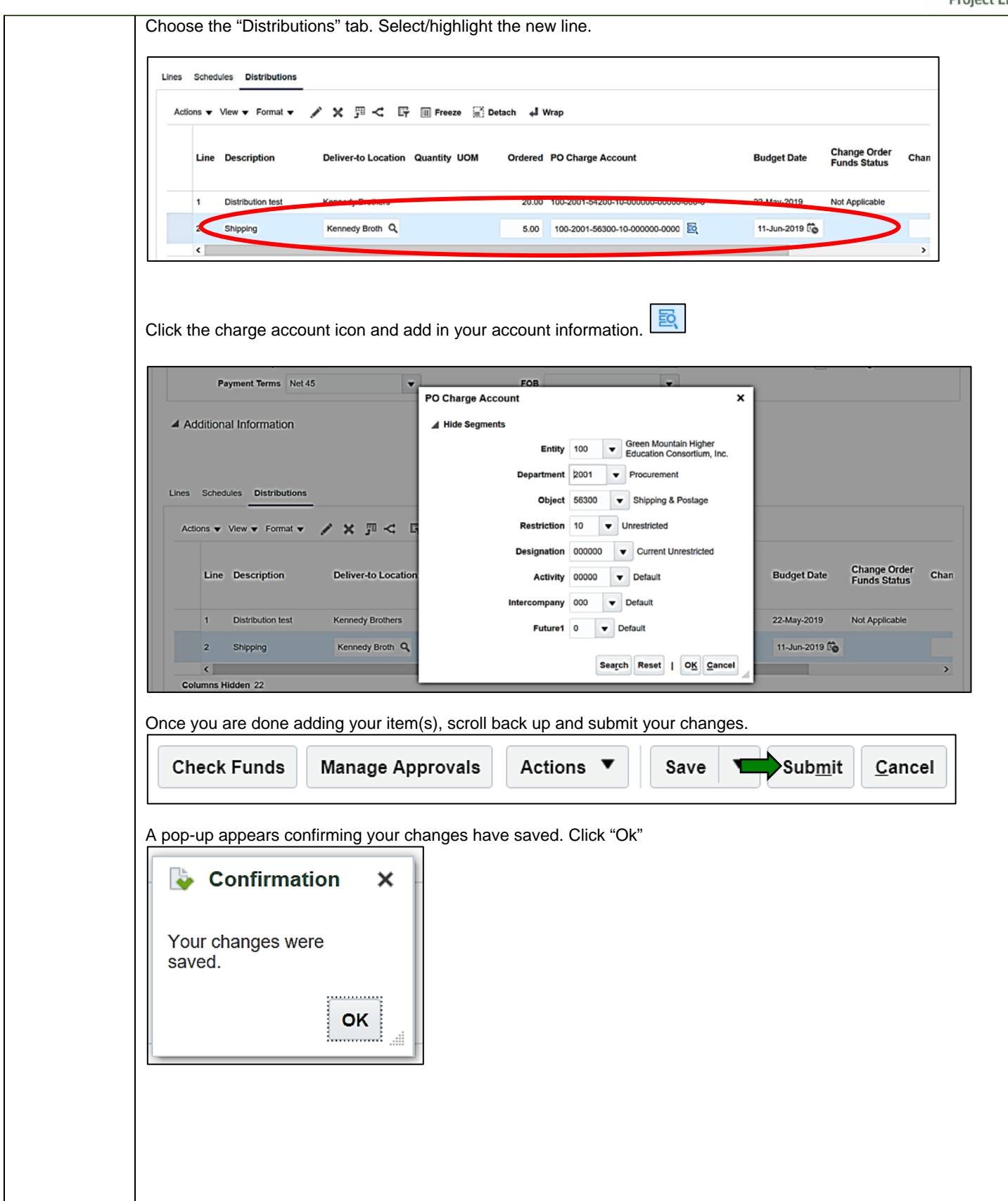